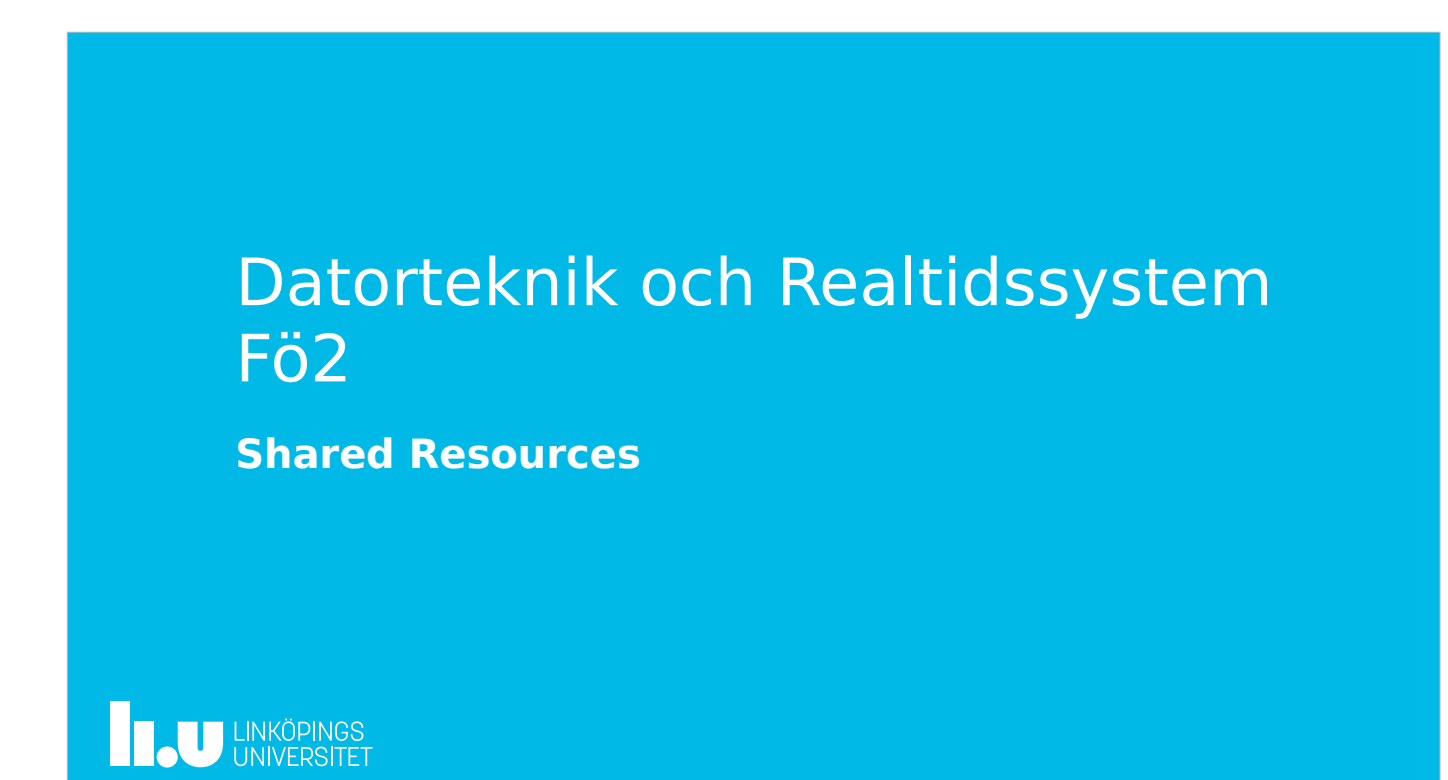

# Agenda

- Shared Resources
- C-programmering
- Lab 1
- Labmiljö : Terminalprogram, GitLab.liu.se

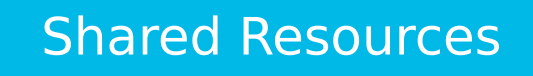

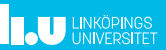

Shared Resources En gemensam resurs är något som används av flera processer Det kan t ex vara: • Data : variabel, buffer, databas Datorteknik och Realtidssystem 2023-11-03 4

• Hårdvara : display, timer, A/D-omvandlare, kärnan i en CPU

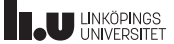

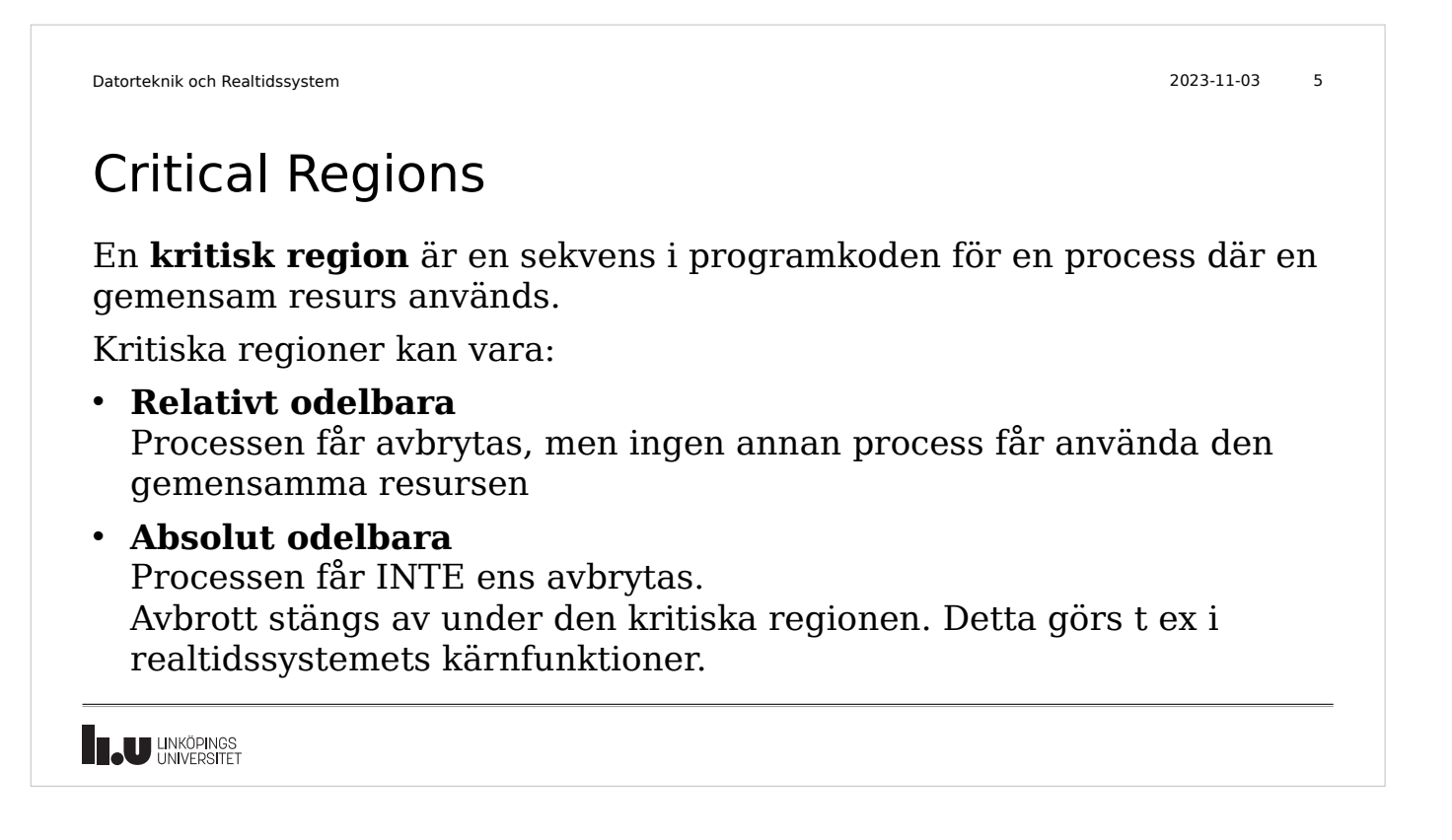

## Mutual Exclusion

Mutual exclusion (**ömsesidig uteslutning**) innebär att endast en process åt gången får använda den gemensamma resursen.

Förkortas som "mutex"

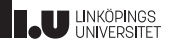

# Readers-Writer(s)

Då endast en process åt gången skriver till en gemensam resurs så kan flera andra processer läsa samma resurs utan ömsesidig uteslutning, under förutsättning att läsningen kan ske atomärt.

T ex nuvarande klockslag. En process uppdaterar klockan och flera andra processer kan läsa av klockvärdet.

**Atomär** avläsning innebär att hela datamängden kan läsas konsistent utan uppdelning.

[09:59 -> 10:00 på 8-bitars processor]

**09**:59 : Avläsning **09**

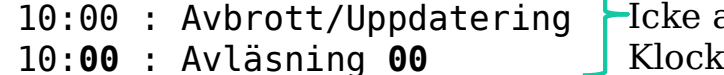

atomär avläsning, Klockan läses som 09:00

**LAU UNKÖPINGS** 

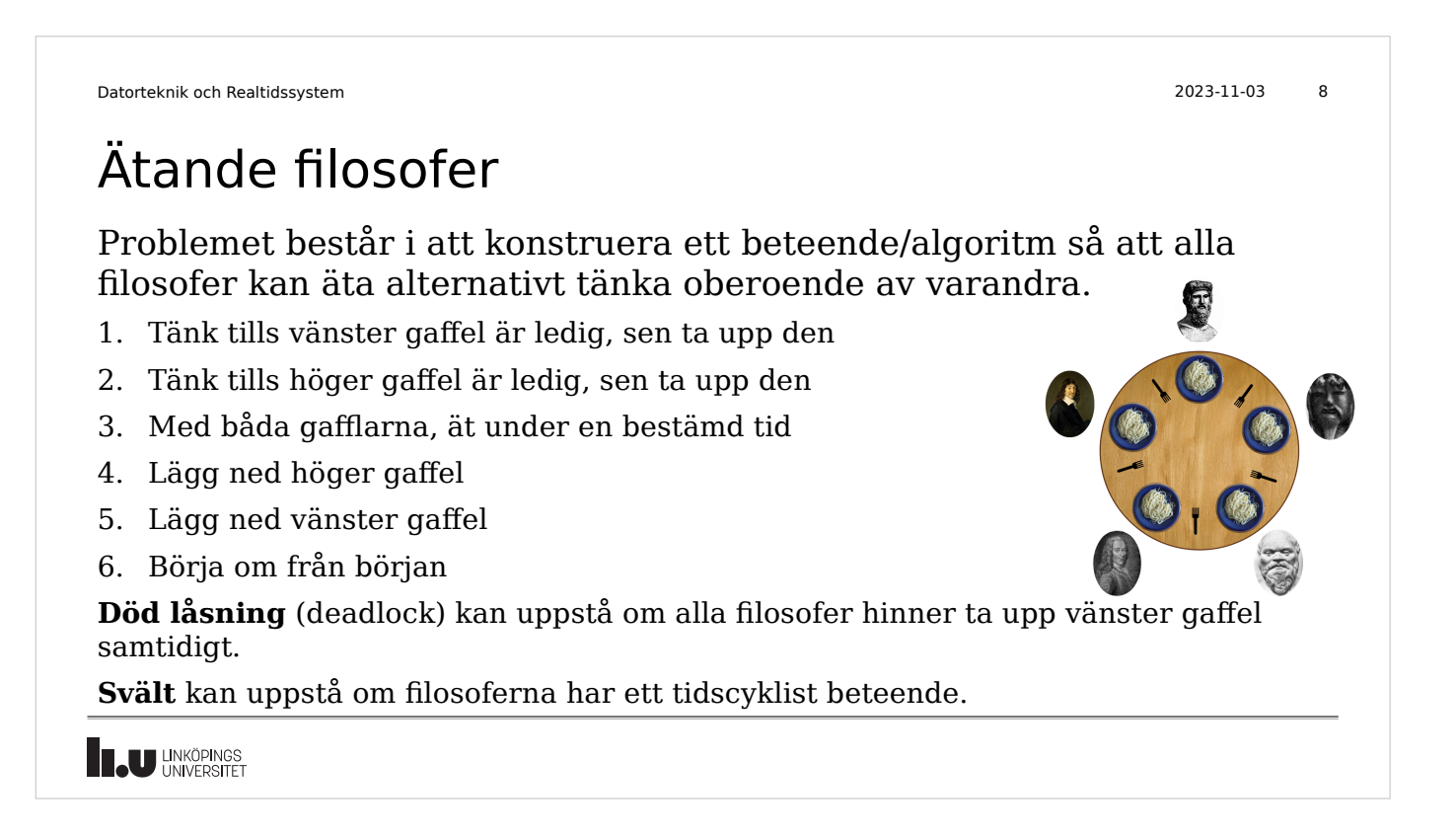

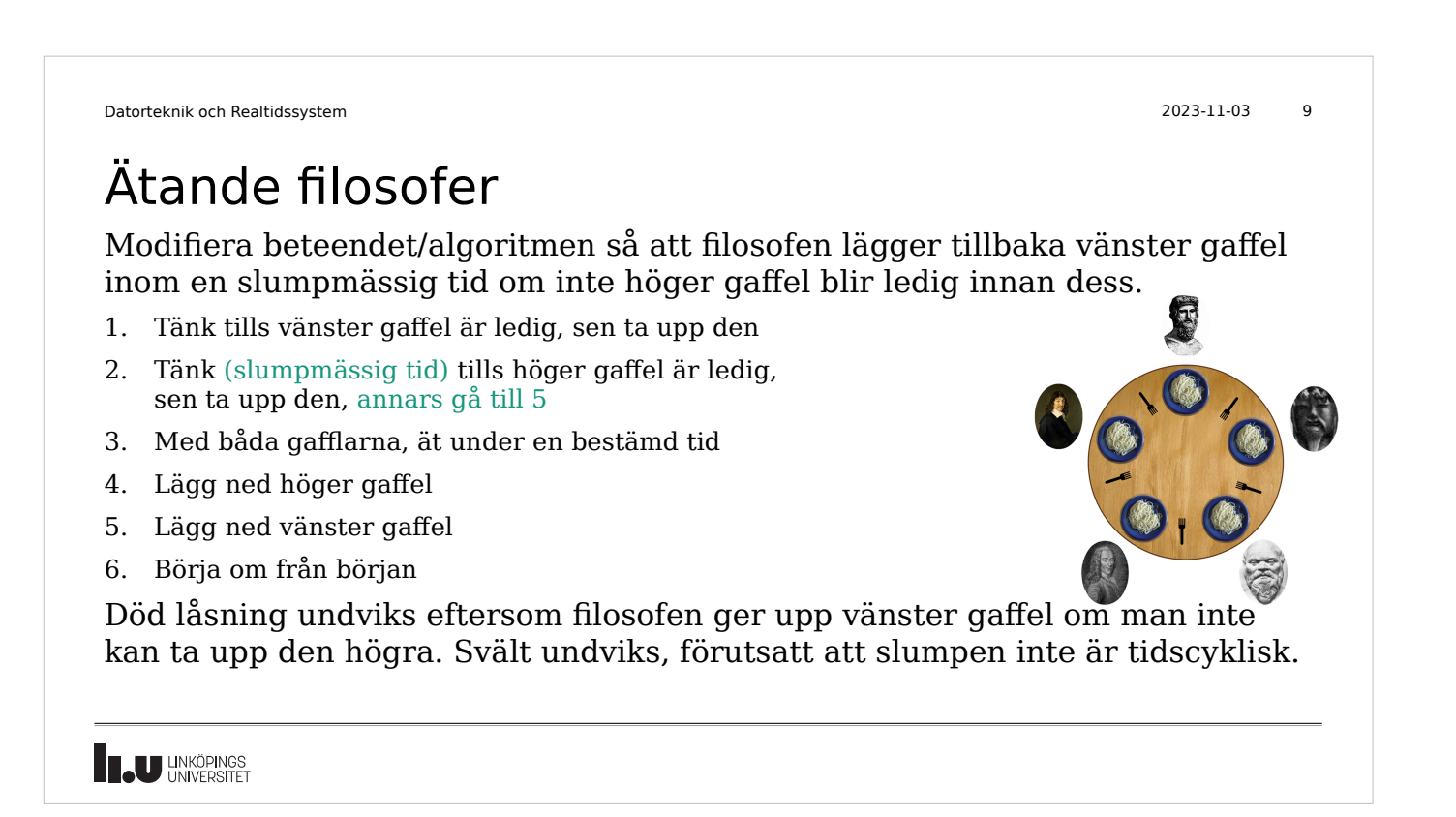

```
Datorteknik och Realtidssystem 2023-11-03 10
```
# Försök till mjukvarulösning av mutual exclusion

int owner=0;

```
//task 0
while (owner!=0) {
   /* do nothing */
}
owner=1;
CRITICAL REGION
owner=0;
```
//task 1 while (owner!=0) {  $/*$  do nothing  $*/$ }

owner=1; CRITICAL REGION owner=0;

Fungerar detta? Ja, om den ena processen kollar owner "först". Nej, om processerna kollar owner "samtidigt". (race condition)

### Mjukvarumetod: Peterson's Algorithm

/\* global variables \*/ volatile int flag[2]; volatile int turn;

//task 0 flag $[0]=1$ ; turn=1; while (flag[1] && turn==1); CRITICAL REGION  $flag[0]=0;$ 

//task 1  $flag[1]=1;$ turn=0; while (flag[0] && turn==0); CRITICAL REGION  $flag[1]=0;$ 

Fungerar detta? Om bara en process begär access (flag[x]=1)? : Ja Om båda processerna begär access (flag[0,1]=1, turn=0/1? : Ja, eftersom turn kan ju bara vara antingen 0 eller 1

**I.U** LINKÖPINGS

#### Datorteknik och Realtidssystem 2023-11-03 12

### Mjukvarumetod: Peterson's Algorithm

**Notering:** Tag bort alla referenser till flag[], dvs använd bara turn. Mutual Exclusion fungerar fortfarande men processerna kan då bara använda CRITICAL REGION varannan gång.

Peterson's algorithm fungerar för två processer, kan expanderas till flera men blir då betydligt mer komplex.

### **Reality check:**

Problem 1: Kompilatorn vet inte att minnespositioner (turn,flag[]) kan ändras av andra processer. Lösning: volatile

Problem 2: Moderna processorer kan ändra på ordningen av läsningar och Skrivningar, s k Out of Order Execution (OoOE). Lösning: Använd speciell memory-barrier-instruktion.

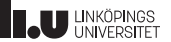

Datorteknik och Realtidssystem 13 Mjukvarumetod: Peterson's Algorithm **Relevanta begrepp:** (googla, kolla wikipedia) • Sequence points in C/C++ (kontrollpunkter av tidigare evalueringar) • Out-of-Order Execution (instruktioner i omvänd ordning, effektivare CPU-utnyttjande) • Memory barrier (minnesskydd p g a OoOE) **Speciella instruktioner:** Assemblerinstruktioner för synkronisering (68000 kod) loop:<br>TAS (a0) ; Test And Set: update Z flag, then if  $a0=0$  set  $a0=1$ BNE loop ; wait of not set CRITICAL REGION CLR.B (a0) ; release lock **JU LINKÖPINGS** 

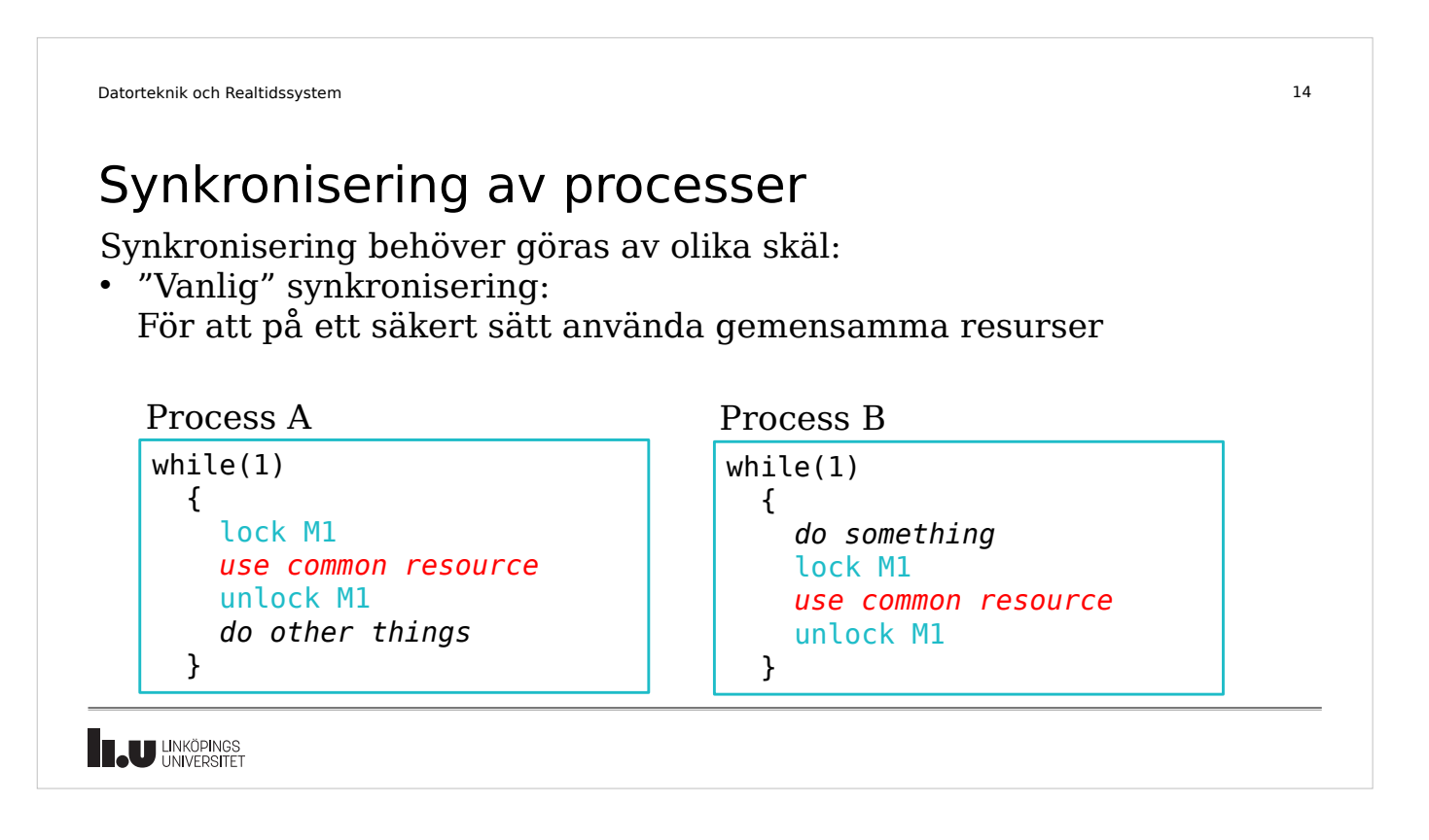

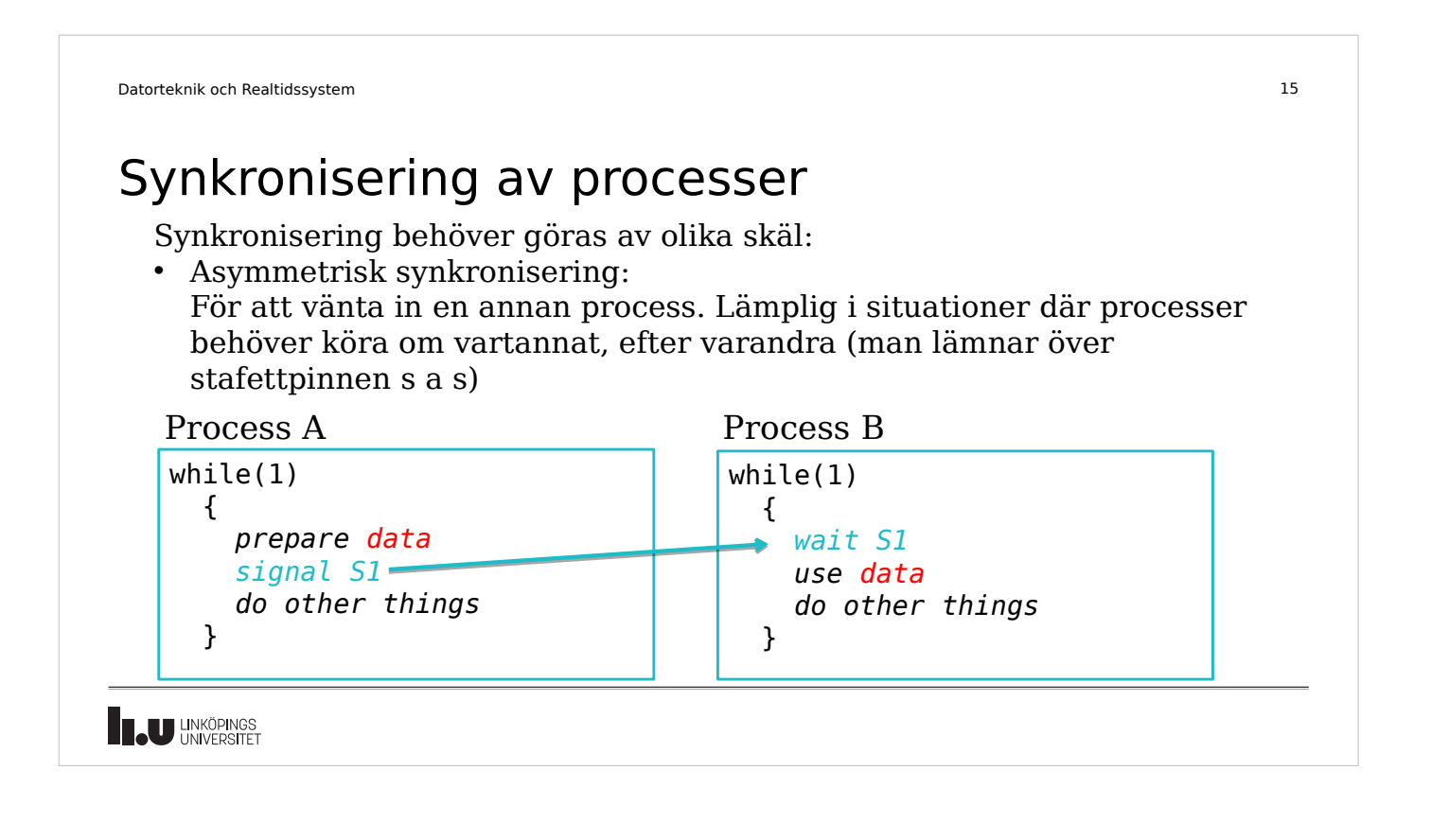

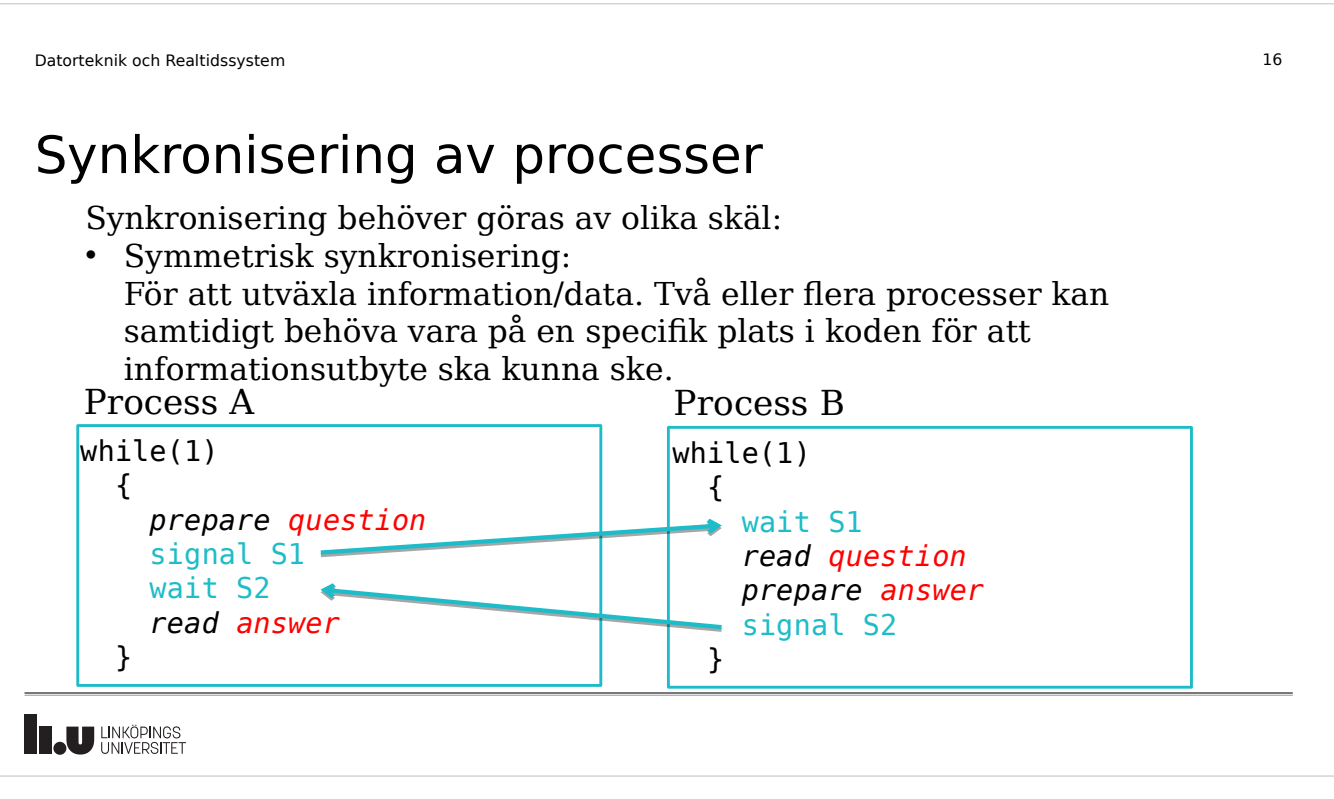

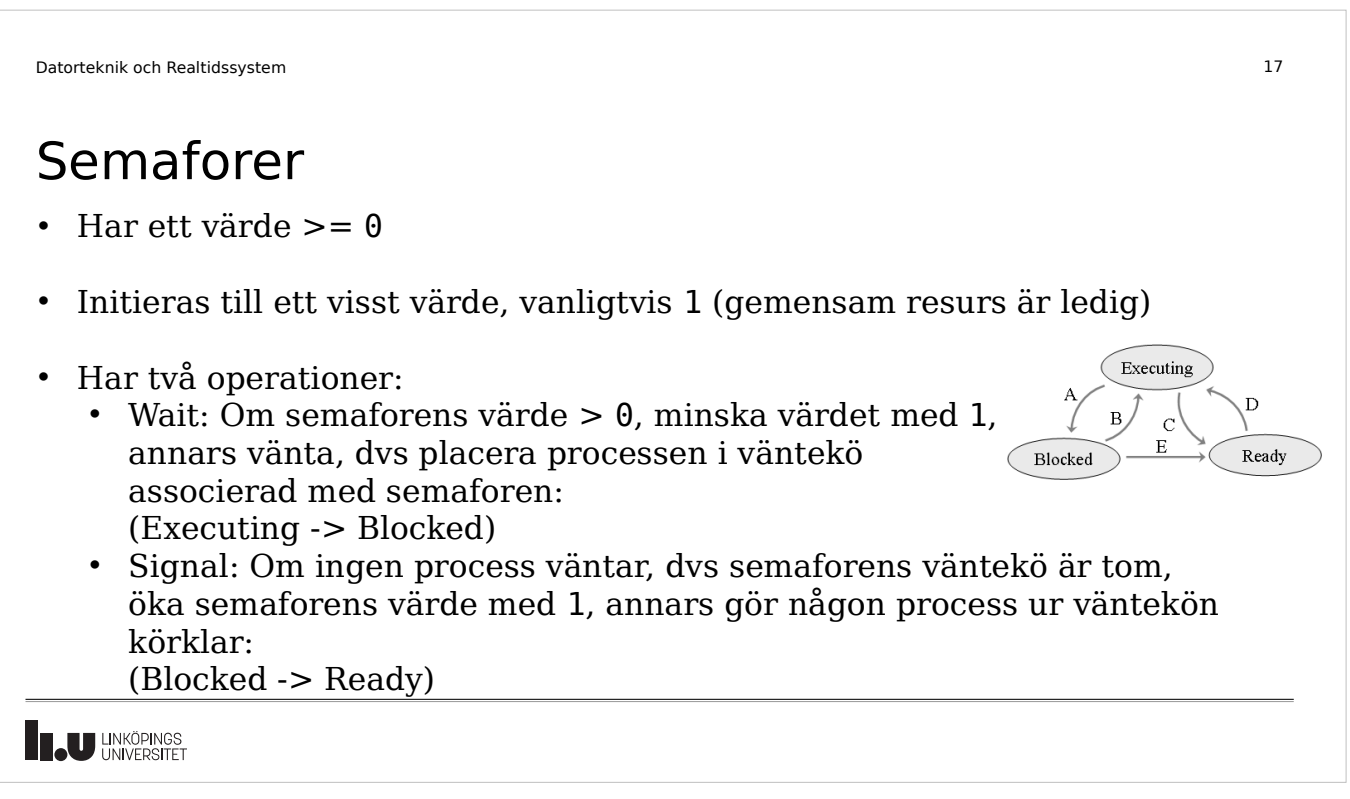

```
Datorteknik och Realtidssystem 18
```
# Mutex ("binär semafor")

- Är antingen Locked eller Unlocked
- Initieras typiskt till att vara Unlocked
- Två operationer: -Lock (ungefär "wait") -Unlock (ungefär "signal")

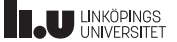

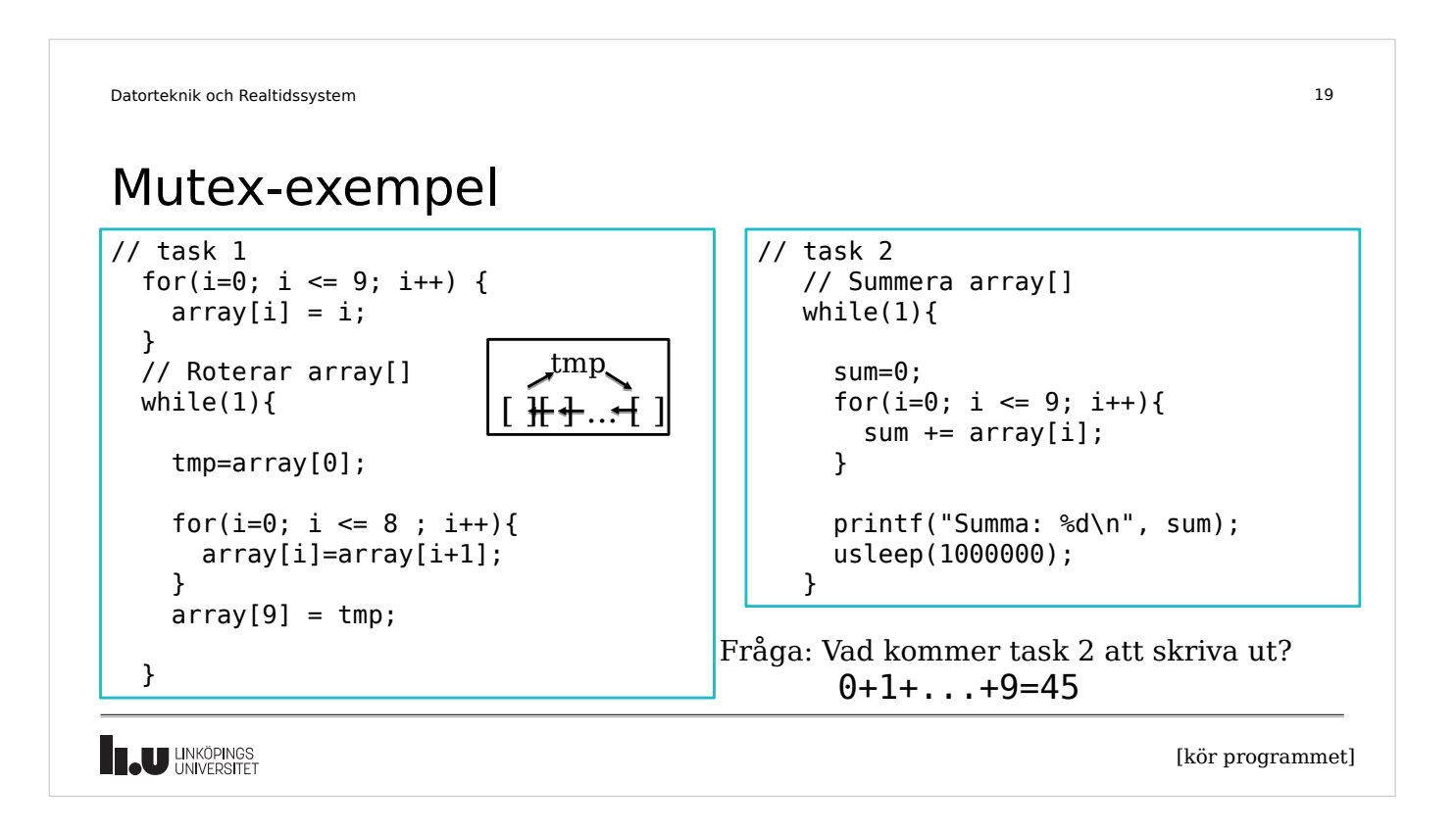

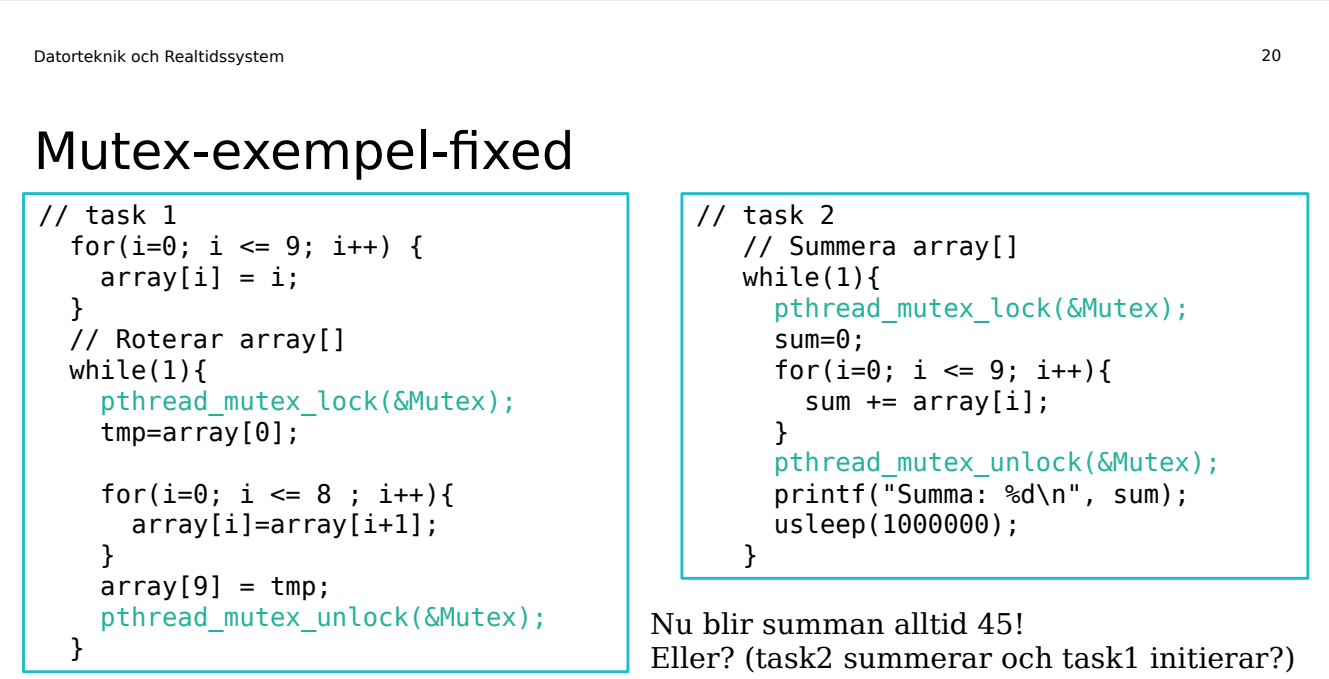

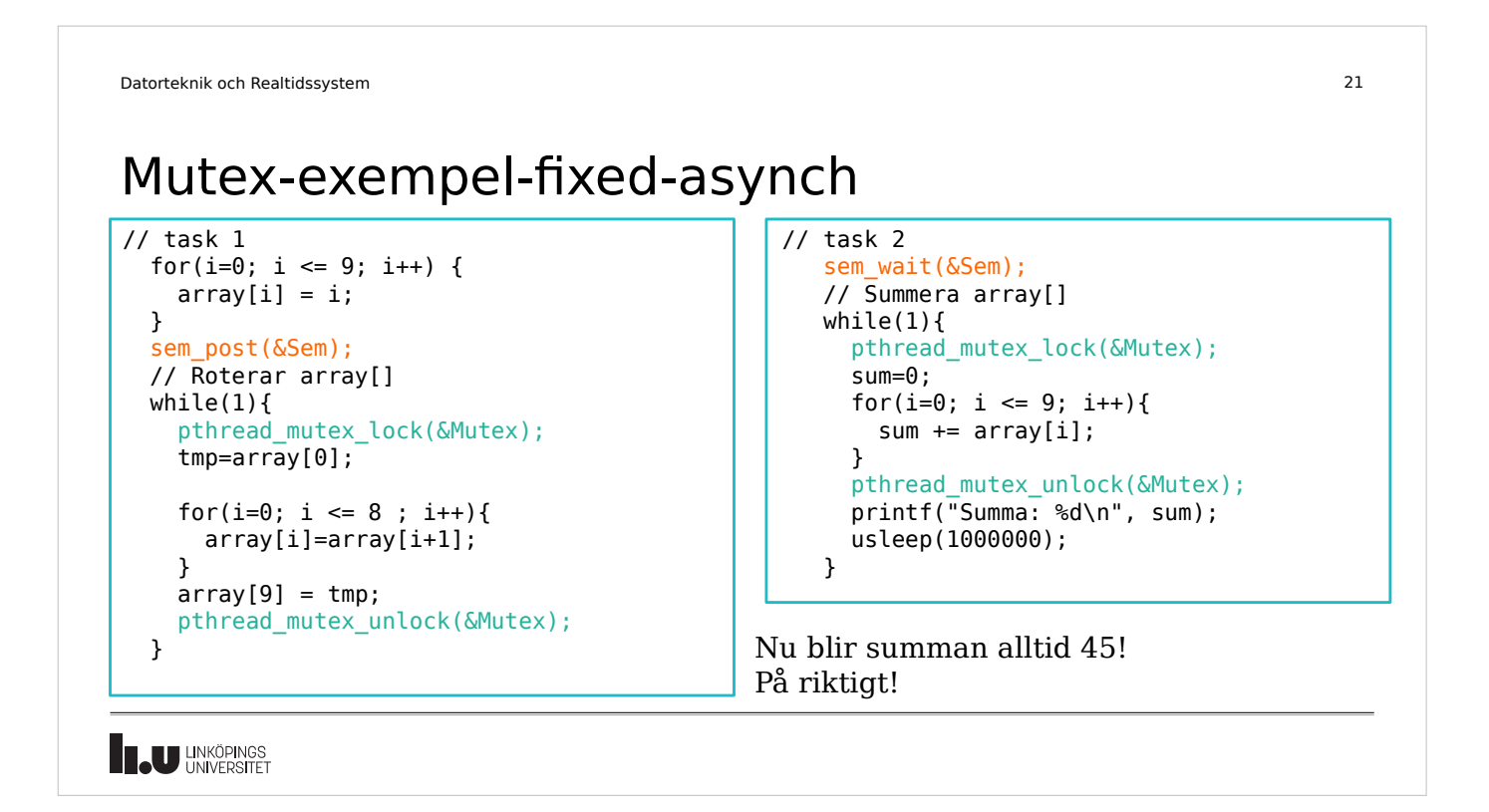

![](_page_10_Picture_182.jpeg)

**IL UNIKÖPINGS** 

![](_page_11_Figure_1.jpeg)

![](_page_11_Picture_2.jpeg)

![](_page_12_Picture_116.jpeg)

![](_page_12_Figure_2.jpeg)

### Semaforer i multicore CPU

Via olika tekniker måste processortillverkaren lösa detta, t ex:

- Minnes-lås på bussar och DMA-accesser *Hårdvaran ger endast access för en process åt gången*
- Uppdatering av minne via cache snooping *Hårdvaruövervakning av cache-minnet för att se vilken process som gör vad*
- Olika cache-minnes-tekniker för att uppnå cache coherency *Hårdvarulösning som säkerställer att olika cache-minnen har samstämmighet*

**LU** LINKÖPINGS

### C-programmering

Header files, Makefile, pekare, struct, modularisering

![](_page_14_Figure_1.jpeg)

![](_page_14_Picture_2.jpeg)

# C – header files

- Inkludering av header-filer är "i princip" detsamma som att filens innehåll kopieras in på den platsen. Det är typiskt ingen bra ide att kopiera in innehållet, då det lätt leder till "krockar" med multipla definitioner.
- En bra praxis är att alltid ha en header-fil för varje C-fil.
	- Till C-filen file-a.c skapar man en header-fil med namnet file-a.h. Stoppa in alla konstanter, globala variabler och funktionsprototyper i header-filer och inkludera dessa där de behövs.
- Egna header-filer inkluderas med

#include "*filnamn.h*"

• Systemfiler inkluderas med

#include <*filnamn.h*>

**Teu UNKÖPINGS** 

![](_page_15_Picture_217.jpeg)

```
C - Makefile
Datorteknik och Realtidssystem 33
Syntaxen för en Makefile:
target [target…] : dependency dependency …
--TAB-- command
T ex:
proj : file-a.c file-b.c file-a.h file-b.h
  gcc –Wall file-a.c file-b.c -o proj
clean:
  rm -rf proj *- *.0
```
Target proj är till för att bygga projektet. Glöm inte att lägga till eventuellt nyskapadefiler som ska ingå.

Target clean är till för att rensa. Dels själva programmet proj, men även tidigare backupfiler (\*~) samt objektfiler (\*.o).

**U LINKÖPINGS** 

![](_page_16_Figure_5.jpeg)

![](_page_17_Picture_125.jpeg)

![](_page_17_Figure_2.jpeg)

![](_page_18_Picture_88.jpeg)

![](_page_18_Figure_2.jpeg)

![](_page_19_Picture_1.jpeg)

## Lab 1 : Introduction, shared resources

- "Installera" Simple-OS
- Modifiera set clock.c : intervall 1:00-12:59, dubbel hastighet
- Använd mutex i odd\_even.c : så att programmet visar rätt

Ni har tillgång till labsalen Muxen med egna passerkort. Funkar inte det, skicka mail till mig.

![](_page_19_Picture_8.jpeg)

![](_page_20_Picture_1.jpeg)

# Att arbeta hemifrån/från annan lokal på LiU

- Mer info om hur man kan logga in hemifrån på liunet student
	- https://liuonline.sharepoint.com/sites/student-under-studietiden/SitePages/Fjarrinl oggning.aspx
	- VPN krävs om datorn inte befinner sig på universitetet
- Måste ansluta vidare till en av maskinerna i MUX1 eller MUX2 från thinlinc

Logga in till Muxen utifrån labbet (från thinlinc eller annat lab): ssh –XC *liuid*@muxen*x*-0*yy*.ad.liu.se *x*={1,2}, *yy*={01..16} Observera! Stort X, C för komprimering (mindre mängd data)

# GitLab : Repositorie för Git

• https://gitlab.liu.se/

Kort enkel GIT-manual: http://rogerdudler.github.io/git-guide/

• http://www.isy.liu.se/edu/kurs/TSEA81/c\_resources.html

Git är bra för att:

- Hantera versioner av program/dokument
- Arbeta med samma program/dokument på flera system
- Samarbeta med andra i samma projekt

Använd inte github.com eller liknande publika repositories

**IN UNKÖPINGS** 

www.liu.se

![](_page_21_Picture_12.jpeg)